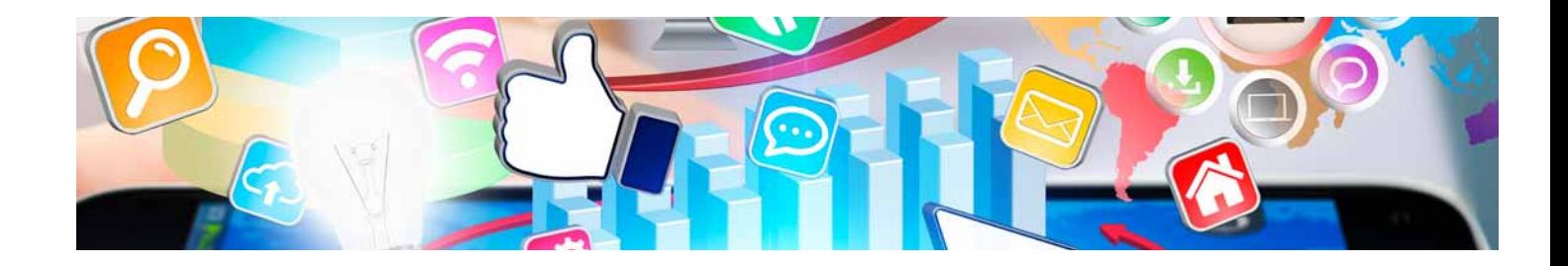

# Masters Profesionales

Master en Diseño y Desarrollo Web

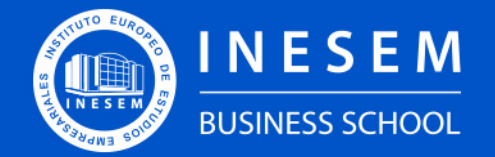

**INESEM BUSINESS SCHOOL** 

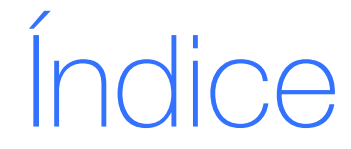

Master en Diseño y Desarrollo Web

### [1. Sobre INESEM](#page-2-0)

[2. Master en Diseño y Desarrollo Web](#page-3-0)

[Descripción](#page-3-0) / [Para que te prepara](#page-3-0) / [Salidas Laborales](#page-3-0) / [Resumen](#page-4-0) / [A quién va dirigido](#page-4-1) /

**[Objetivos](#page-4-2)** 

- [3. Programa académico](#page-6-0)
- [4. Metodología de Enseñanza](#page-23-0)
- [5. ¿Por qué elegir INESEM?](#page-5-0)
- [6. Orientación](#page-24-0)
- [7. Financiación y Becas](#page-25-0)

Master en Diseño y Desarrollo Web [ 5 ] [INESEM BUSINESS SCHOOL](https://www.inesem.es/)

BUSINESS **SCHOOL** 

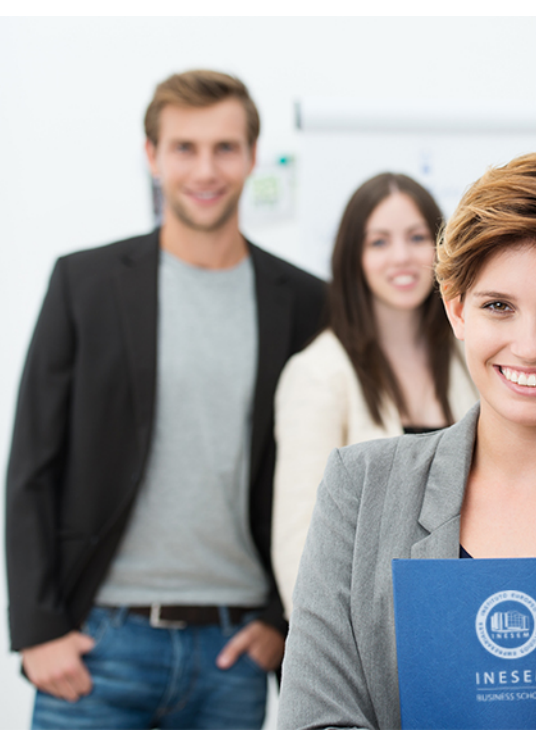

### <span id="page-2-0"></span>SOBRE INESEM

INESEM Business School como Escuela de Negocios Online tiene por objetivo desde su nacimiento trabajar para fomentar y contribuir al desarrollo profesional y personal de sus alumnos. Promovemos *una enseñanza multidisciplinar e integrada*, mediante la aplicación de *metodologías innovadoras de aprendizaje* que faciliten la interiorización de conocimientos para una aplicación práctica orientada al cumplimiento de los objetivos de nuestros itinerarios formativos.

En definitiva, en INESEM queremos ser el lugar donde te gustaría desarrollar y mejorar tu carrera profesional. *Porque sabemos que la clave del éxito en el mercado es la "Formación Práctica" que permita superar los retos que deben de afrontar los profesionales del futuro.*

<span id="page-3-0"></span>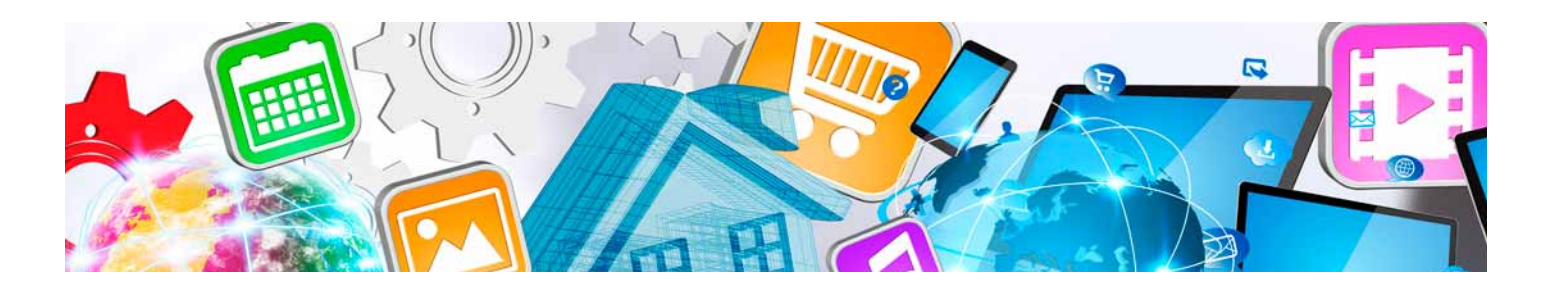

### Master en Diseño y Desarrollo Web

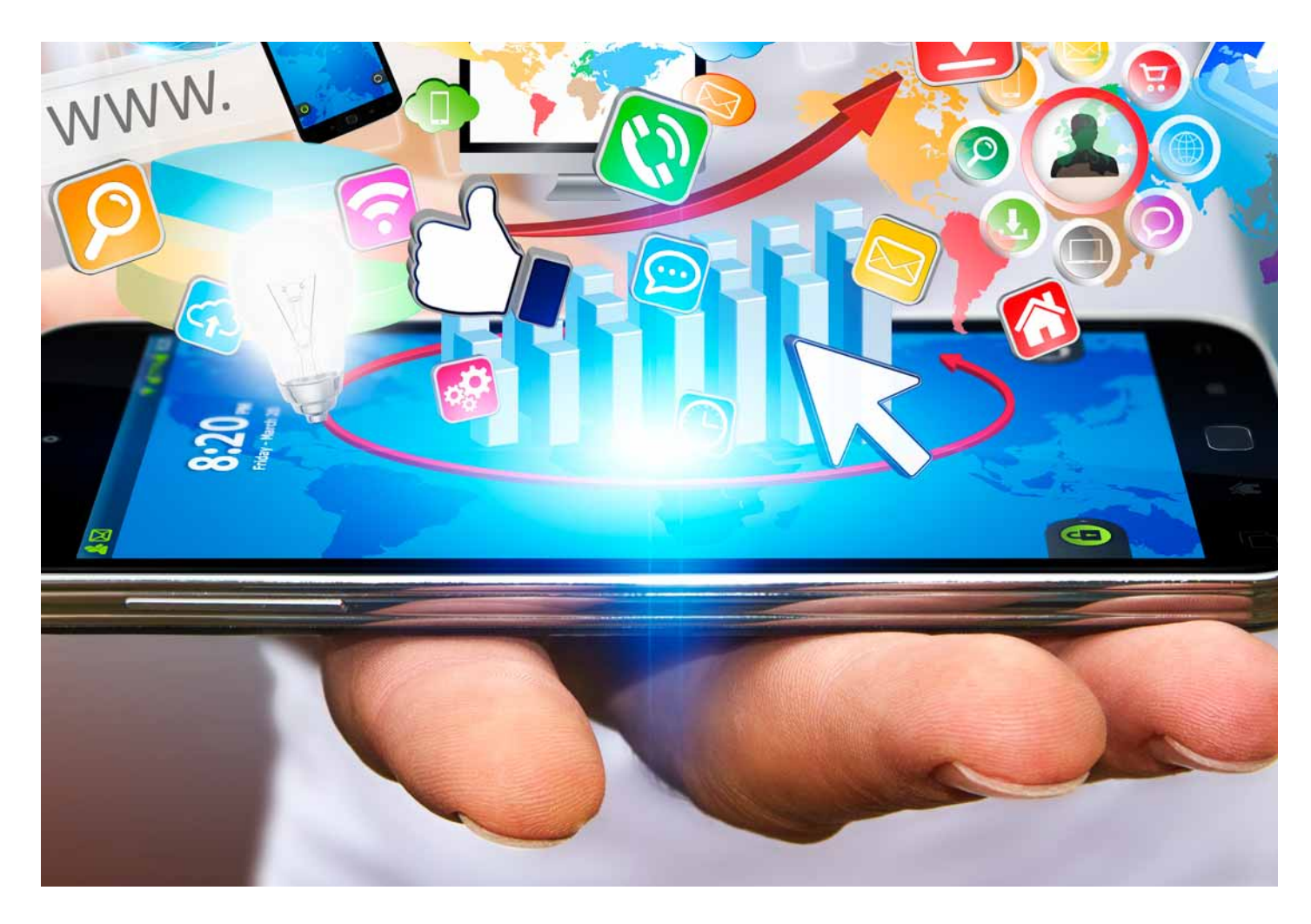

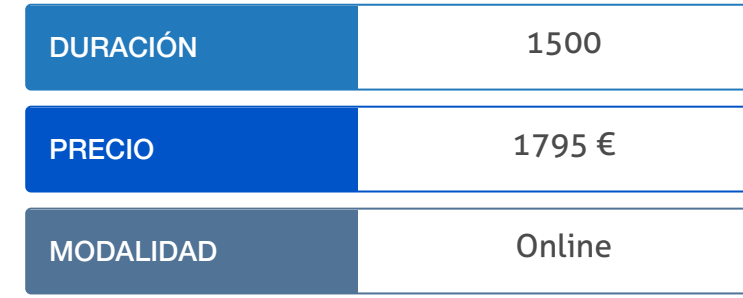

Programa de Becas / Financiación 100% Sin Intereses

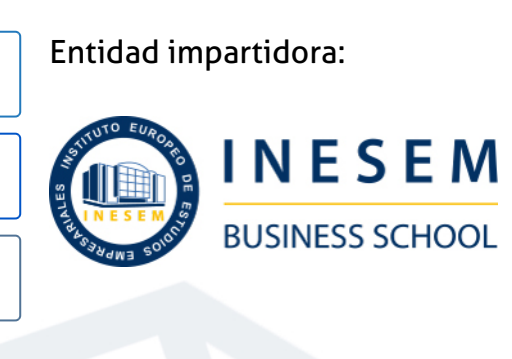

## Titulación Masters Profesionales

Titulación Expedida y Avalada por el Instituto Europeo de Estudios Empresariales "Enseñanza no oficial y no conducente a la obtención de un título con carácter oficial o certificado de profesionalidad."

Master en Diseño y Desarrollo Web [ 6 ] [INESEM BUSINESS SCHOOL](https://www.inesem.es/) Master en Diseño y Desarrollo Web [ 7 ] [INESEM BUSINESS SCHOOL](https://www.inesem.es/)

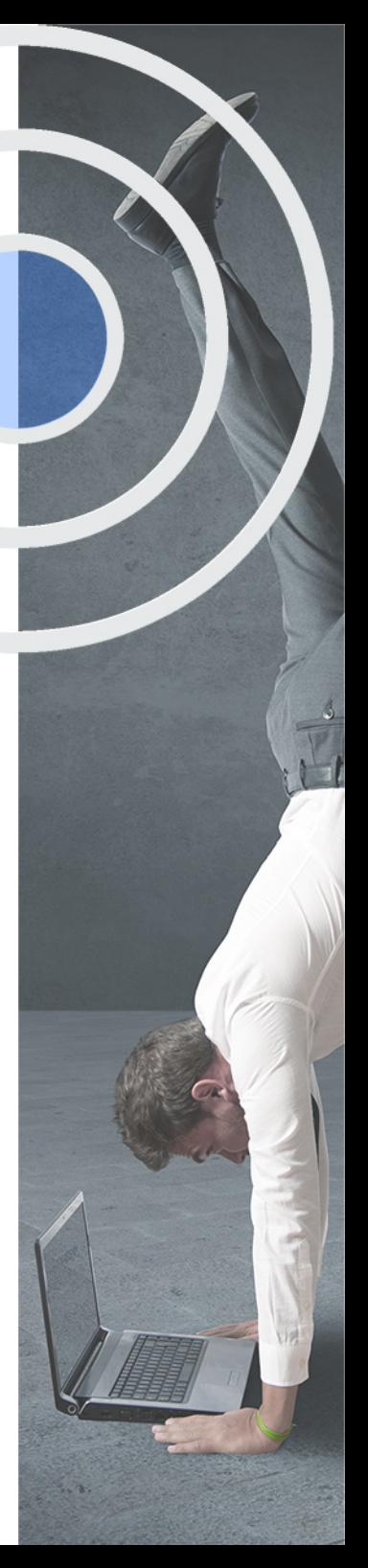

### <span id="page-4-2"></span><span id="page-4-0"></span>Resumen

En la actualidad, la presencia virtual de una empresa, independientemente de su tamaño, es seguramente la mejor herramienta para darse a conocer, ofertar sus productos, servicios y, en definitiva, vender vía online. Esta nueva corriente implica que la profesión de diseñador web sea una de las más demandadas, no cesando en su crecimiento el número de usuarios en la red. Por esta razón, el Master en Diseño y Desarrollo Web le proporciona al alumno los conocimientos necesarios para llevar a cabo proyectos visuales innovadores mediante el diseño gráfico, el desarrollo web y el diseño multimedia, obteniendo como resultado páginas webs creativas o animaciones en 3D.

## A quién va dirigido

<span id="page-4-1"></span>El Master en Desarrollo Web está dirigido a personas con conocimientos en creatividad, diseño, publicidad o ilustración, que deseen lograr una especialización en el diseño gráfico, desarrollo web y diseño multimedia. Así como cualquier persona interesada en enfocar su carrera profesional hacia el ámbito del diseño y desarrollo web.

## **Objetivos**

Con el Masters Profesionales **Master en Diseño y Desarrollo Web** usted alcanzará los siguientes objetivos:

- Dominar softwares relativos al diseño gráfico como Illustrator, Indesign y Photoshop.
- Aplicar herramientas de diseño 3D en el diseño web.
- Adquirir los conocimientos necesarios para la gestión propia de los contenidos de cualquier página web.
- Aprender a realizar películas flash destinadas a la web: banners, presentaciones animadas, películas interactivas, etc.
- Aprender de maquetación y diseño web con el editor profesional Adobe Dreamweaver.
- Diseñar, retocar y tratar imágenes en mapa de bits y vectoriales.
- Adaptar el diseño y desarrollo web a las necesidades del cliente.
- Incentivar la capacidad reflexiva, analítica y crítica desde el punto de vista del diseño y desarrollo web.

Nuestro modelo de aprendizaje se adapta a las necesidades del alumno, quién decide cómo realizar el proceso de aprendizaje a través de itinerarios formativos que permiten trabajar de forma autónoma y flexible.

Ofrecemos un servicio de orientación profesional y programas de entrenamiento de competencias con el que ayudamos a nuestros alumnos a crear y optimizar su

> Ofrecemos el contenido más actual y novedoso, respondiendo a la realidad empresarial y al entorno cambiante con una alta rigurosidad académica combinada con formación práctica.

que impulsa la carrera de nuestros alumnos a través de nuestro Servicio de Orientación de Carrera Profesional permitiendo la mejora de competencias profesionales mediante

> Ofrecemos a nuestros alumnos facilidades para la realización del pago de matrículas 100% sin intereses así como un sistema de Becas para facilitar el acceso a nuestra formación.

> > J)

<span id="page-5-0"></span>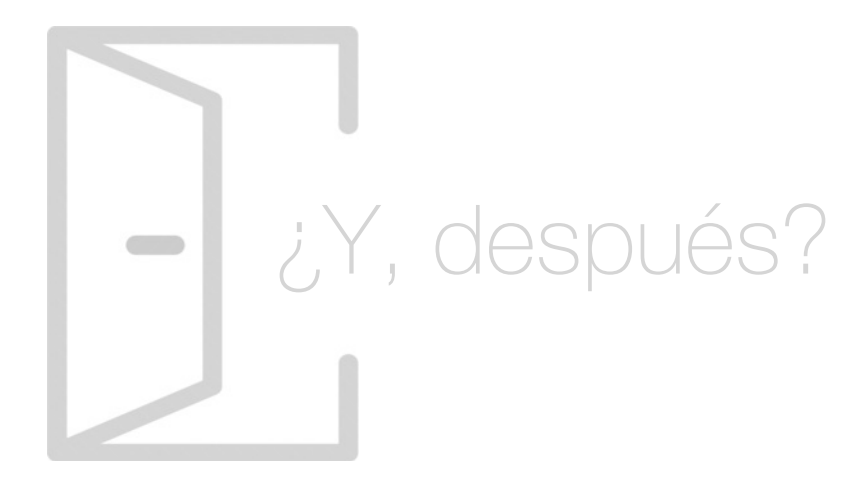

### Para qué te prepara

El Master en Desarrollo Web te proporciona los conocimientos necesarios para desarrollar proyectos en 3 líneas diferentes: diseño gráfico, donde podrás abordar trabajos relacionados con el diseño de webs, carteles, tarjetas, animaciones flash, etc, desarrollo web, pudiendo desarrollar, diseñar y publicar páginas web y, finalmente, diseño multimedia, con el que podrás generar animaciones 3D.

### Salidas Laborales

Estudiar el Master en Diseño y Desarrollo Web incrementará tu cotización en el mercado laboral, al especializarte en 3 áreas diferentes. Podrás liderar proyectos y ejercer cargos de responsabilidad, como director de arte, visual designer, programador de aplicaciones, desarrollador web, maquetador editorial, diseñador gráfico o responsable de packaging.

## ¿Por qué elegir INESEM?

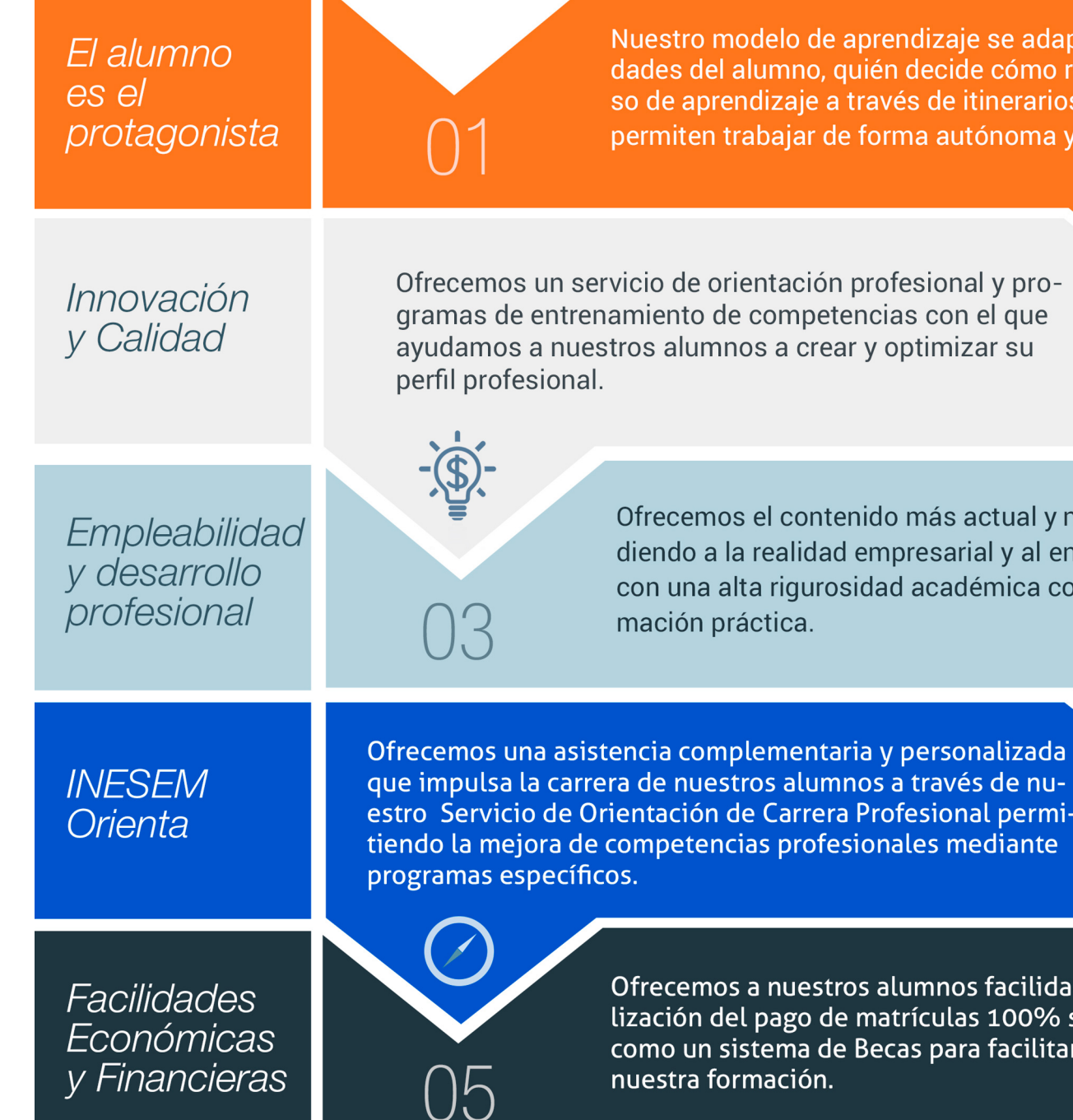

### <span id="page-6-0"></span>PROGRAMA ACADÉMICO

Master en Diseño y Desarrollo Web

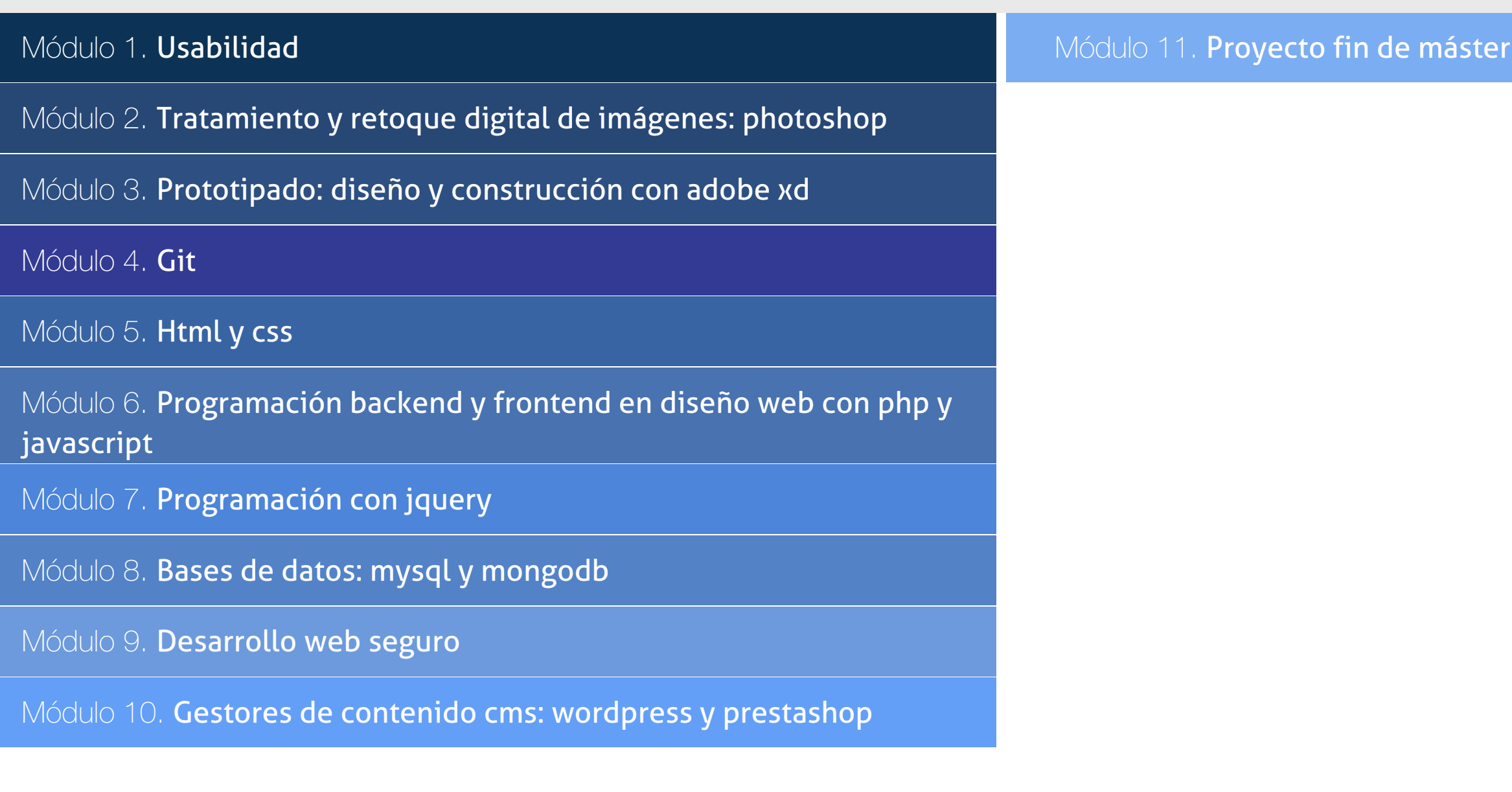

### PROGRAMA ACADÉMICO

Master en Diseño y Desarrollo Web

### Módulo 1. **Usabilidad**

### Unidad didáctica 1.

### Introducción

- 1. Introducción
- 2. La usabilidad
- 3. Qué es UI vs UX interfaz de usuario vs Experiencia de usuario
- 4. Atributos
- 5. Complejidad e importancia de la usabilidad
- 6. Pirámide de prioridades de la usabilidad
- 7. Mejoras de la usabilidad al producto final
- 8. Procesos y herramientas

### Unidad didáctica 2. Experiencia de usuario -ux

- 1. Definición de Experiencia de Usuario
- 2. Principios de la Experiencia de Usuario
- 3. El papel del diseñador UX en el proceso de creación
- 4. Etapas del diseño UX
- 5. Técnicas para el diseño UX
- 6. Herramientas UX

### Unidad didáctica 3. Diseño centrado en el usuario

- 1. ¿Qué es el Diseño Centrado en el Usuario?
- 2. ¿Para que sirve el Diseño Centrado en el Usuario?
- 3. Las metodologías del Diseño Centrado en el Usuario
- 4. El marketing centrado en el usuario
- 5. Aplicación del Diseño Centrado en el Usuario
- 6. Ejemplos del Diseño Centrado en el Usuario

### Unidad didáctica 4.

### Formas de enfocar la usabilidad

#### 1. Introducción

- 2. Un proceso multidisciplinar
- 3. La usabilidad aplicada
- 4. El ciclo diseño-investigación

### Unidad didáctica 5. Interfaz de usuario -ui

- 1. Definición de Interfaz de Usuario UI
- 2. Elementos de la interfaz de Usuario
- 3. Optimización de las interfaces de Usuario
- 4. Herramientas para el diseño UI
- 5. Diseño basado en las percepciones
- 6. Fundamentos del diseño de interacción
- 7. Moodboards
- 8. Qué es el IxD

### Módulo 2.

### **Tratamiento y retoque digital de imágenes: photoshop**

### Unidad didáctica 1.

#### Presentación

#### 1. Presentación

### Unidad didáctica 2.

### Conceptos básicos

- 1. Novedades del programa
- 2. Tipos de imágenes
- 3. Resolución de imagen
- 4. Formato PSD
- 5. Formatos de imagen

### Unidad didáctica 3. Área de trabajo

1. Abrir y guardar una imagen 2. Crear un documento nuevo 3. Área de trabajo 4. Gestión de ventanas y paneles 5. Guardar un espacio de trabajo 6. Modos de pantalla 7. Prácticas

### Unidad didáctica 4.

#### Paneles y menús

- 1. Barra menú
- 2. Barra de herramientas
- 3. Opciones de Herramientas y barra de estado
- 4. Ventanas de Photoshop I
- 5. Ventanas de Photoshop II
- 6. Zoom y mano y ventana navegador
- 7. Prácticas

### Unidad didáctica 5. Herramientas de selección

- 1. Herramientas de selección 2. Herramienta marco 3. Opciones de marco 4. Herramienta lazo 5. Herramienta Varita 6. Herramienta de selección rápida 7. Herramienta mover 8. Sumar restar selecciones 9. Modificar selecciones
- 10. Prácticas

### Unidad didáctica 6.

### Herramientas de dibujo y edición

1. Herramientas de dibujo y edición 2. Herramienta Pincel 3. Crear pinceles personalizados 4. Herramienta lápiz 5. Herramienta sustitución de color 6. Herramienta pincel historia 7. Herramienta pincel histórico 8. Herramienta degradado 9. Herramienta bote de pintura 10. Prácticas

### Unidad didáctica 7.

#### Herramientas de retoque y transformación

- 1. Herramientas de retoque y transformación
- 2. Herramienta recortar
- 3. Herramienta sector
- 4. Cambiar el tamaño del lienzo
- 5. Herramienta pincel corrector puntual
- 6. Herramienta ojos rojos
- 7. Tampón de clonar
- 8. Herramienta borrador
- 9. La Herramienta desenfocar
- 10. Herramienta sobreexponer y subexponer
- 11. Prácticas

### Unidad didáctica 8.

#### Capas

- 1. Conceptos básicos de capas
- 2. El panel capas
- 3. Trabajar con capas I
- 4. Trabajar con capas II
- 5. Alinear capas
- 6. Rasterizar capas
- 7. Opacidad y fusión de capas
- 8. Estilos y efectos de capa
- 9. Capas de ajuste y relleno
- 10. Combinar capas
- 11. Prácticas

### Unidad didáctica 9. Texto

### 1. Herramientas de texto 2. Introducir texto 3. Cambiar caja y convertir texto 4. Formato de caracteres 5. Formato de párrafo 6. Rasterizar y filtros en texto 7. Deformar texto 8. Crear estilos de texto 9. Relleno de texto con una imagen 10. Ortografía 11. Herramienta máscara de texto y texto D 12. Prácticas

### Unidad didáctica 10.

#### Herramientas de dibujo

- 1. Herramientas de dibujo 2. Modos de dibujo 3. Herramienta pluma 4. Ventana trazados 5. Subtrazados 6. Convertir trazados en selecciones 7. Pluma de forma libre 8. Capas de forma 9. Herramienta forma
- 10. Prácticas

### Unidad didáctica 11. Reglas, acciones, filtros y canales

1. Reglas, guías y cuadrícula 2. Herramienta regla 3. Acciones 4. Filtros 5. Objetos inteligentes 6. Canales 7. Máscara rápida 8. Canales Alfa 9. Prácticas

### Unidad didáctica 12. Transformar imágenes y gráficos web

1. Transformación de una imagen 2. Deformar un elemento 3. Tamaño de la imagen 4. Resolución imagen y monitor 5. Rollover 6. Los sectores 7. Tipos de sectores 8. Propiedades de los sectores 9. Modificar sectores 10. Optimizar imágenes 11. Guardar para web 12. Generar recursos de imagen 13. Prácticas

### Unidad didáctica 13. Impresión

1. Impresión 2. Impresión de escritorio 3. Pruebas de color en pantalla 4. Perfiles de color 5. Imprimir una imagen 6. Preparación de archivos para imprenta 7. Prácticas

### Unidad didáctica 14. 3d

1. Fundamentos 3D

- 2. Herramientas de objeto y de cámara 3D
- 3. Creación de formas 3D
- 4. Descripción general del panel 3D
- 5. Prácticas

### Unidad didáctica 15.

#### Vídeo y animaciones

1. Capas de vídeo e importar vídeo

2. El panel Movimiento

- 3. Animación a partir de una secuencia de imágenes
- 4. Animaciones de línea de tiempo
- 5. Guardar y exportar
- 6. Prácticas

### Módulo 3.

### **Prototipado: diseño y construcción con adobe xd**

### Unidad didáctica 1.

### Primeros pasos en adobe xd

- 1. Introducción a Adobe XD
- 2. Instalación y configuraciones principales
- 3. Menú Herramientas
- 4. Generación de Artboards y guía
- 5. Ejercicios

### Unidad didáctica 2.

### Herramientas básicas

- 1. Formas: creación, modificación, colores, gradiantes y paletas
- 2. Textos: propiedades, línea o área, alineación, color y estilos
- 3. Imágenes y exportación: importanción, modificaciones y exportación de artboards
- 4. Ejercicios

### Unidad didáctica 3.

### Organización de elementos i

1. Organización de capas nombres y grupos 2. Bloqueo y fusión 3. Tipos de máscaras y aplicación en proyectos 4. Ejercicios

### Unidad didáctica 4.

### Organización de elementos ii

1. Alineación de elementos, márgenes y distribución de formas

- 2. Funcionalidad de repetición
- 3. Aplicación y configuración de componentes
- 4. Ejercicios

### Unidad didáctica 5. Cuadrículas

- 1. Creación y aplicación
- 2. Diseño de páginas
- 3. Prototipo
- 4. Adaptación a mobile
- 5. Ejercicios

### Unidad didáctica 6.

### Interfaces

- 1. Constantes y variables de una interfaz
- 2. Header, footer y menú
- 3. Botones y galerías
- 4. Ejercicios

### Módulo 4. **Git**

### Unidad didáctica 1. Introducción a git

1. ¿Qué es el control de versiones?

2. ¿Qué es GIT?

3. ¿Por qué GIT?

- 4. Instalación de GIT
- 5. GitHub y su relación con GIT

### Unidad didáctica 2.

### Manejo de repositorios en git

- 1. Flujo de trabajo en GIT (Workflow)
- 2. Principales comandos Git Bash
- 3. Crear un repositorio
- 4. Cambios de archivos
- 5. Deshacer cambios
- 6. Sincronizar repositorios
- 7. Reescribir historial

### Unidad didáctica 3. Ramas en git

1. Usar ramas en GIT

2. Cambiar ramas (Git checkout)

3. Ramas remotas (Remote Branches)

- 4. Flujo de trabajo (Workflow)
- 5. Integración de ramas
- 6. Borrado de ramas
- 7. Etiquetas (Tags)
- 8. Solicitudes de extracción (Pull requests)

### Unidad didáctica 4. Comandos git

- 1. Comandos GIT en Git Bash
- 2. Comandos GIT para configurar y crear repositorios
- 3. Comandos GIT para preparar y confirmar cambios
- 4. Comandos GIT para trabajar con repositorios remotos (como GitHub)
- 5. Comandos GIT para deshacer cambios y etiquetas

### Unidad didáctica 5.

### Buenas prácticas en git

#### 1. Trabajar con GIT

- 2. Confirma con regularidad (commit)
- 3. Escriba mensajes de confirmación útiles
- 4. Utilice ramas (Branch)
- 5. Actualice su repositorio antes de enviar cambios (Pull y Push)
- 6. Divide el trabajo en repositorios

### Módulo 5. **Html y css**

### Unidad didáctica 1.

#### Herramientas necesarias

1. Introducción

2. Entornos de Desarrollo

3. Navegadores

### Unidad didáctica 2.

### Introducción a html

- 1. Introducción HTML
- 2. ¿Cómo creamos documento HTML?

3. Características básicas

### Unidad didáctica 3. Html: estructura de un documento

1. Introducción 2. Versión HTML 3. HTML 4. Head

5. Body

### Unidad didáctica 4.

### Html: elementos

1. Textos en HTML 2. Enlaces 3. Listas en HTML

- 4. Imágenes y objetos
- 5. Tablas
- 6. Formularios
- 7. Marcos
- 8. Estructuras y layout
- 9. Otras etiquetas

### Unidad didáctica 5. Html: contenido audiovisual

#### 1. Audio

2. Video

3. Animaciones

### Unidad didáctica 6.

Html: metainformación, accesibilidad y validación

1. ¿Qué es la Metainformación?

2. Accesibilidad

3. Validación

### Unidad didáctica 7.

### Introducción a css

1. Introducción CSS

2. Soporte de CSS en navegadores

3. Especificación oficial

- 4. Funcionamiento básico de CSS
- 5. ¿Cómo incluir CSS en la Web?
- 6. Estilo básico
- 7. Medios CSS
- 8. Comentarios
- 9. Sintaxis de la definición

### Unidad didáctica 8.

#### Css: selectores, unidades de medida y colores

- 1. Selectores CSS
- 2. Unidades de medida
- 3. Colores

### Unidad didáctica 9.

#### Css: pseudoclases y pseudoelementos css

- 1. Pseudoclases
- 2. Pseudo-elementos
- 3. Otras pseudoclases y pseudoelementos

### Unidad didáctica 10.

### Css: modelos de caja, posicionamiento y visualización

- 1. Modelo de cajas
- 2. Propiedades de las cajas
- 3. Margen, relleno, bordes y modelo de cajas
- 4. Posicionamiento y visualización
- 5. Posicionamiento
- 6. Visualización

### Unidad didáctica 11. Css: flexbox

#### 1. En qué cosiste

2. Visualización: Display 3. Contenedores flexibles: flex e inline-flex 4. Orientación: flex-box, flex-direction y flex-wrap 5. La propiedad order 6. Alineación de los elementos flexibles 7. Soporte de los navegadores

### Unidad didáctica 12. Css: animaciones css

- 1. Introducción
- 2. Keyframes
- 3. Subpropiedades de animación
- 4. Iteración
- 5. Curvas de animación
- 6. Propiedades animables

### Unidad didáctica 13. Css: hojas de estilos

1. Crear y vincular hojas de estilos 2. Estructura 3. Propiedades CSS 4. Selectores 5. Posición y tamaño 6. Texto 7. Imágenes 8. Listas, tablas, formularios

### Unidad didáctica 14.

### Pre-procesadores css: sass y less

1. Qué es un preprocesador CSS 2. Less 3. Sass

### Unidad didáctica 15. Responsive design

1. Introducción

- 2. Definición de Diseño Web Responsive
- 3. ¿En qué consiste el diseño responsive?
- 4. Ventajas del diseño responsive
- 5. SEO y diseño responsive

### Módulo 6. **Programación backend y frontend en diseño web con php y javascript**

### Unidad didáctica 1.

### Introducción

#### 1. Introducción

- 2. Programación del lado del cliente
- 3. Programación del lado del Servidor
- 4. ¿Qué utilizaremos?
- 5. ¿Qué necesita saber?
- 6. Nuestro primer ejemplo

### Unidad didáctica 2.

### Introducción a javascript

- 1. La etiqueta SCRIPT
- 2. Contenido Alternativo
- 3. Variables
- 4. Tipos de Datos
- 5. Operadores
- 6. Cuadros de diálogo

### Unidad didáctica 3.

Conceptos básicos de programación

- 1. Estructuras de decisión
- 2. Estructuras lógicas
- 3. Estructuras de repetición
- 4. Definir funciones
- 5. Llamadas a funciones
- 6. Ámbito de las variables

### Unidad didáctica 4. Objetos en javascript

- 1. La jerarquía de objetos
- 2. Propiedades y Eventos
- 3. Métodos

### Unidad didáctica 5. Los objetos location e history

- 1. ¿Qué es un URL?
- 2. El Objeto Location
- 3. Redirigir a otra página
- 4. El Objeto History

### Unidad didáctica 6.

### El objeto document

- 1. La propiedad Title
- 2. Los colores de la página
- 3. El método write
- 4. El conjunto images

### Unidad didáctica 7.

### El objeto form

- 1. Formularios HTML
- 2. El conjunto forms
- 3. La propiedad elements
- 4. Validar la información
- 5. ¿Cuándo realizar la validación?
- 6. Tipos de Validación

### Unidad didáctica 8. Los objetos frame, navigator y screen

1. El conjunto frames 2. El objeto navigator 3. El objeto screen

### Unidad didáctica 9.

### Instalación

1. Introducción 2. Obtener el paquete XAMPP 3. Instalar el paquete XAMPP 4. Apache y MySQL como servicios 5. La directiva register\_globals 6. Ejercicio práctico

### Unidad didáctica 10.

### Crear un sitio web

- 1. ¿Cómo funcionan las páginas PHP?
- 2. Crear un alias en apache
- 3. La página principal
- 4. Ejercicio práctico

### Unidad didáctica 11. Introducción a php

- 1. Las etiquetas PHP
- 2. Variables
- 3. Tipos de datos
- 4. Constantes
- 5. Ejercicio práctico

### Unidad didáctica 12.

### Arrays y estructuras de control

#### 1. Arrays

2. Estructuras de repetición 3. Estructuras de decisión 4. Combinar estructuras 5. Arrays Asociativos 6. El bucle foreach 7. Arrays Multidimensionales 8. Ejercicio práctico 9. Ejercicio práctico

### Unidad didáctica 13. Funciones

- 1. Introducción
- 2. Crear Funciones
- 3. Llamar a una función
- 4. Paso de parámetros
- 5. Parámetros por defecto
- 6. Ejercicio práctico

### Unidad didáctica 14.

### Incluir archivos

- 1. Ámbito de las variables
- 2. Variables estáticas
- 3. Uso de include y require
- 4. Incluir solo una vez
- 5. Seguridad de los archivos incluidos
- 6. Ejercicio práctico

### Unidad didáctica 15. Programación orientada a objetos

1. Introducción

- 2. Clases
- 3. Propiedades
- 4. Métodos
- 5. Visibilidad
- 6. Crear Objetos
- 7. Destructores
- 8. Ejercicio práctico
- 9. Ejercicio práctico

### Unidad didáctica 16.

### Herencia

- 1. Presentación
- 2. Crear subclases
- 3. Crear objetos de las subclases
- 4. Sobrescribir métodos
- 5. El acceso protected
- 6. Ejercicio práctico

### Unidad didáctica 17. Recoger información del usuario

1. Introducción 2. El array \$\_GET 3. El array \$\_POST 4. Recogerlos en una página distinta 5. Recogerlos en la misma página 6. Entradas requeridas 7. Ejercicio práctico 8. Ejercicio práctico

### Unidad didáctica 18.

### Validación de formularios

- 1. Expresiones regulares
- 2. Limpiando la información
- 3. Comprobando el formulario de origen
- 4. Ejercicio práctico

### Unidad didáctica 19. Cookies y sesiones

1. Introducción 2. Crear cookies 3. Caducidad de la cookies 4. Dependencia del navegador 5. Características de los cookies 6. ¿Qué es una sesión? 7. El array \$\_SESSION 8. La función od\_start() y od\_clean() 9. Finalizar la sesión 10. El identificador de la sesiones 11. ¿Dónde se almacena la información? 12. Ejercicio práctico 13. Ejercicio práctico

### Unidad didáctica 20.

### Acceso a archivos

#### 1. Introducción

- 2. Crear el archivo
- 3. Escribir en el archivo
- 4. Leer de un archivo
- 5. Ejercicio práctico

### Unidad didáctica 21.

### Errores y excepciones

- 1. Errores
- 2. Excepciones
- 3. Ejercicio práctico
- 4. Ejercicio práctico

### Unidad didáctica 22. Configuración de la base de datos

- 1. MySql
- 2. Contraseña para el root
- 3. Extensión mysqli
- 4. PHPMyAdmin
- 5. Administración de usuarios
- 6. Ejercicio práctico

### Unidad didáctica 23. Base de datos y sql

1. Tipos de tablas en MySQL

2. Crear tablas

- 3. Relaciones uno a muchos
- 4. Relaciones muchos a muchos

#### 5. SQL

- 6. Acceder a la base de datos
- 7. Establecer la conexión

8. Mostrar los datos en una tabla

9. Cerrar la conexión

10. Ejercicio práctico

11. Ejercicio práctico

12. Ejercicio práctico

### Unidad didáctica 24.

### Buscando más funcionalidad

1. Ordenar el resultado

- 2. Dividir el resultado en páginas
- 3. Consultas preparadas
- 4. Ejercicio práctico

### Unidad didáctica 25. Autentificación de los usuarios

1. La página de login 2. La página de registro 3. Asegurar la confidencialidad 4. Ejercicio práctico

### Unidad didáctica 26.

### El proceso de compra

1. Introducción 2. Modificar listaproductosphp 3. La página comprarphp 4. Identificar al cliente 5. La página carritocompraphp 6. Confirmar el pedido 7. La página de desconexión 8. Migrar el carrito de la compra 9. Ejercicio práctico 10. Ejercicio práctico

### Unidad didáctica 27. Integrar nuestro carrito a una página web actual

1. Introducción

2. ¿Qué vamos a hacer?

3. Construir la estructura HTML

### Unidad didáctica 28. Formas de pago

1. Introducción 2. Tipos de Formas de Pago 3. Contrareembolso 4. Transferencia Bancaria 5. Domiciliación Bancaria 6. Tarjetas Bancarias 7. Tarjetas de Comercio 8. Paypal 9. ¿Qué Formas de Pago Utilizaremos? 10. Modificando la Interfaz de Nuestra Tienda 11. Modificando nuestra base de datos 12. Modificando el Código Anterior 13. Implementando el Contrareembolso 14. Implementando la transferencia 15. Implementando el Paypal

### Unidad didáctica 29.

### Recursos php

1. Archivos para las prácticas de PHP

### Módulo 7. **Programación con jquery**

### Unidad didáctica 1.

### Iniciación a las páginas webs con jquery

### Unidad didáctica 3. **Selectores**

- 1. Introducción
- 2. Presentación
- 3. ¿Cómo iniciar Jquery?
- 4. ¿Dónde podemos documentarnos?
- 5. Herramientas necesarias

### Unidad didáctica 2.

### Conceptos básicos de jquery

- 1. Introducción
- 2. Obteniendo JQuery
- 3. El núcleo de jQuery
- 4. Cargar Jquery desde Google
- 5. Novedades

#### 1. Introducción

2. Selectores básicos en jQuery 3. Selectores de jerarquía 4. Filtros en Jquery

### Unidad didáctica 4.

### Eventos

1. Introducción 2. Evento de carga de Página 3. Eventos en Jquery 4. El objeto Event 5. Todavía más Eventos de Jquery

### Unidad didáctica 5. Atributos en jquery

#### 1. Introducción

- 2. Operaciones sobre clases
- 3. Leer Atributos
- 4. Modificar Atributos
- 5. Modificar varios valores de atributos a la vez
- 6. Añadir atributos con Attr
- 7. Eliminar un atributos con removeAttr()

### Unidad didáctica 6.

### Css en jquery

#### 1. Introducción

2. Acceso a propiedades con css()

3. Modificar propiedades css con css(nombre\_propiedad\_css, valor)

### Unidad didáctica 7.

### Ajax en jquery

- 1. Introducción
- 2. Conceptos Claves
- 3. Cargar un Archivo
- 4. El método GET o POST
- 5. Cargar un Script
- 6. El método AJAX de jQuery

### Unidad didáctica 8. Formularios

- 1. Introducción
- 2. Formularios

### Unidad didáctica 9. Efectos en jquery

- 1. Introducción
- 2. Los efectos show() y hide()
- 3. Efectos de fundido
- 4. Creación de una animación
- 5. Envío de funciones callback
- 6. Cola de efectos
- 7. Efectos con desplazamientos

### Unidad didáctica 10. Jquery ui

- 1. Introducción
- 2. Instalación
- 3. Usando jQuery UI en nuestra página web
- 4. Plugin draggable
- 5. Componente Dialog
- 6. Componente Button

### Unidad didáctica 11.

### Plug-in en jquery

1. Plugins

- 2. Desarrollar Plug-ins
- 3. Añadir nuevos métodos abreviados
- 4. Parámetros del método
- 5. Otras funciones para plug-ins
- 6. Compartir un Plug-in

### Módulo 8. **Bases de datos: mysql y mongodb**

### Unidad didáctica 1.

### Bases de datos relacionales (mysql)

#### 1. Introducción

- 2. El modelo relacional
- 3. Lenguaje de consulta SQL
- 4. MySQL Una base de datos relacional

### Unidad didáctica 2.

### Bases de datos nosql y el almacenamiento escalable

1. ¿Qué es una base de datos NoSQL?

- 2. Bases de datos Relaciones Vs Bases de datos NoSQL
- 3. Tipo de Bases de datos NoSQL: Teorema de CAP
- 4. Sistemas de Bases de datos NoSQL

### Unidad didáctica 3.

### Introducción a un sistema de bases de datos nosql: mongodb

- 1. ¿Qué es MongoDB?
- 2. Funcionamiento y uso de MongoDB
- 3. Primeros pasos con MongoDB: Instalación y shell de comandos

4. Creando nuestra primera Base de Datos NoSQL: Modelo e Inserción de Datos

- 5. Actualización de datos en MongoDB: Sentencias set y update
- 6. Trabajando con índices en MongoDB para optimización de datos
- 7. Consulta de datos en MongoDB

### Módulo 9. **Desarrollo web seguro**

### Unidad didáctica 1. Introducción a la seguridad web

1. ¿Qué es la seguridad web?

- 2. Amenazas para un sitio web
- 3. Consejos para mantener un sitio web seguro
- 4. Otros consejos de seguridad web
- 5. Proveedores de alojamiento web seguros

### Unidad didáctica 2.

#### Owasp development

1. ¿Qué es OWASP? ¿Y OWASP Development?

2. ¿Qué es ASVS?

3. Uso del ASVS

4. Requisitos de arquitectura, diseño y modelado de amenazas

5. Requisitos de verificación de autenticación

6. Requisitos de verificación de gestión de sesión

7. Requisitos de verificación de control de acceso

8. Requisitos de validación, desinfección y verificación de la codificación

9. Requisitos de verificación de criptografía almacenados 10. Requisitos de manejo de verificaciones y registro de errores

11. Requisitos de verificación de protección de datos

12. Requisitos de verificación de comunicaciones

13. Requisitos de verificación de código malicioso

14. Requisitos de verificación de lógica de negocios

15. Requisitos de verificación de archivos y recursos

16. Requisitos de verificación de API y servicio web

17. Requisitos de verificación de configuración

- 18. Requisitos de verificación de Internet de las Cosas
- 19. Glosario de términos

### Unidad didáctica 3. Owasp testing guide

- 1. Aspectos introductorios
- 2. La Guía de Pruebas de OWASP
- 3. El framework de pruebas de OWASP
- 4. Pruebas de seguridad de aplicaciones web
- 5. Reportes de las pruebas

### Unidad didáctica 4.

#### Owasp code review

- 1. Aspectos introductorios
- 2. Revisión de código seguro
- 3. Metodología

### Unidad didáctica 5.

#### Owasp top ten

1. Broken Access Control - Control de acceso roto (A01:2021)

2. Cryptographic Failures - Fallos criptográficos (A02:2021)

- 3. Injection Inyección (A03:2021)
- 4. Insecure Design Diseño Inseguro (A04:2021)

5. Security Misconfiguration - Configuración incorrecta de seguridad (A05:2021)

6. Vulnerable and Outdated Components - Componentes vulnerables y obsoletos (A06:2021)

7. Identification and Authentication Failures - Fallos de Identificación y Autenticación (A07:2021)

8. Software and Data Integrity Failures - Fallos de integridad de software y datos (A08:2021)

9. Security Logging and Monitoring Failures - Registro de seguridad y fallos de monitoreo (A09:2021)

10. Server-Side Request Forgery (SSRF) - Falsificación de solicitud del lado del servidor (A10:2021)

### Módulo 10.

### **Gestores de contenido cms: wordpress y prestashop**

### Unidad didáctica 1. Introducción

#### 1. Gestores de Contenido

### Unidad didáctica 2. Conceptos básicos de wordpress

- 1. Definición y conceptos de un blog
- 2. Definición y utilización de Wordpress
- 3. WordPresscom y WordPressorg: Similitudes y diferencias

### Unidad didáctica 3. Utilización de wordpresscom

- 1. Primeros pasos
- 2. Estructura de WordPresscom
- 3. Creación de contenidos
- 4. Subida de medios audiovisuales a un post
- 5. Utilización de enlaces
- 6. Diseño, elaboración y estructura
- 7. Configuración de ajustes y usuarios

### Unidad didáctica 4.

### Plataforma wordpressorg

- 1. Instalación de WordPressorg
- 2. Servidor de WordPressorg
- 3. Creación de espacios web
- 4. Creación y diseño de bases de datos
- 5. Descarga y utilización de WordPressorg
- 6. Configuración del servidor FTP
- 7. Instalación de WordPressorg

### Unidad didáctica 5. Configuración de wordpressorg

- 1. Ajustes de configuración general
- 2. Ajustes de configuración de escritura
- 3. Ajustes de configuración de lectura
- 4. Ajustes de configuración de contenidos
- 5. Ajustes de configuración multimedia
- 6. Ajustes de configuración de privacidad

### Unidad didáctica 6.

### Creación y agregación de contenidos i

- 1. Agregación de entradas I
- 2. Agregación de entradas II
- 3. Utilización de multimedia en la entrada I
- 4. Utilización de multimedia en la entrada II
- 5. Configuración del menú multimedia

### Unidad didáctica 7. Creación y agregación de contenidos ii

- 1. Clasificación del contenido en categorías
- 2. Utilización de etiquetas
- 3. Utilización de enlaces
- 4. Utilización de comentarios
- 5. Configuración de páginas

### Unidad didáctica 8.

#### Funciones avanzadas

- 1. Revisión del contenido y utilización de papeleras
- 2. Herramientas avanzadas I
- 3. Herramientas avanzadas II
- 4. Tipos de usuarios
- 5. Configuración de los perfiles de usuario
- 6. Creación de avatares

### Unidad didáctica 9. Utilización de plantillas

- 1. Instalación y utilización de Temas I
- 2. Instalación y utilización de Temas II
- 3. Utilización de los menús
- 4. Configuración del fondo y las cabeceras
- 5. Definición y aplicación de los widgets
- 6. Edición y estructura de plantillas

### Unidad didáctica 10.

#### Utilización de plugins

- 1. Introducción a los plugins
- 2. Instalación
- 3. Tipos de plugins
- 4. Conceptos básicos sobre el plugin sociable
- 5. Introducción al plugin Flash Gallery

### Unidad didáctica 11.

### Optimización de wordpress

- 1. Conceptos básicos
- 2. Selección de una URL y un título para el blog
- 3. Elaboración y navegación del mapa Web
- 4. Control de contenidos duplicados
- 5. Optimización de recursos gráficos

### Unidad didáctica 12. Creación de una tienda virtual con prestashop

1. Introducción a la tienda virtual 2. Tipo de nombres de dominio Como elegir un nombre 3. Tipos de Hosting Web Como elegir un Hosting 4. Contratación de Dominios y Hosting web 5. Instalación de Prestashop 6. Personalización del aspecto de Prestashop mediante plantillas

### Unidad didáctica 13.

### Gestión de tienda virtual i

- 1. Introducción al comercio virtual 2. Configuración General 3. Categorías / Productos 4. Módulos de pago 5. Módulos de envío
- 6. Clientes y Pedidos
- 7. Configuración de los usuarios
- 8. Copias de seguridad

### Unidad didáctica 14. Gestión de tienda virtual ii

- 1. Atributos de productos
- 2. Grupo de precios
- 3. Impuestos IVA
- 4. Idiomas y traducciones
- 5. Monedas
- 6. Operaciones con módulos
- 7. Importar datos de productos
- 8. Actualización de la versión

### Unidad didáctica 15.

#### Cómo conseguir más clientes

1. Exponer adecuadamente los productos en la tienda virtual

- 2. Posicionamiento en Google y optimización SEO
- 3. Pago por clic Google Adword
- 4. Promoción en redes sociales
- 5. Analizar la rentabilidad de las acciones de marketing

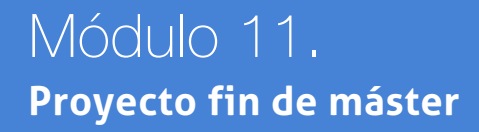

## <span id="page-23-0"></span>metodología de aprendizaje

La configuración del modelo pedagógico por el que apuesta INESEM, requiere del uso de herramientas que favorezcan la colaboración y divulgación de ideas, opiniones y la creación de redes de conocimiento más colaborativo y social donde los alumnos complementan la formación recibida a través de los canales formales establecidos.

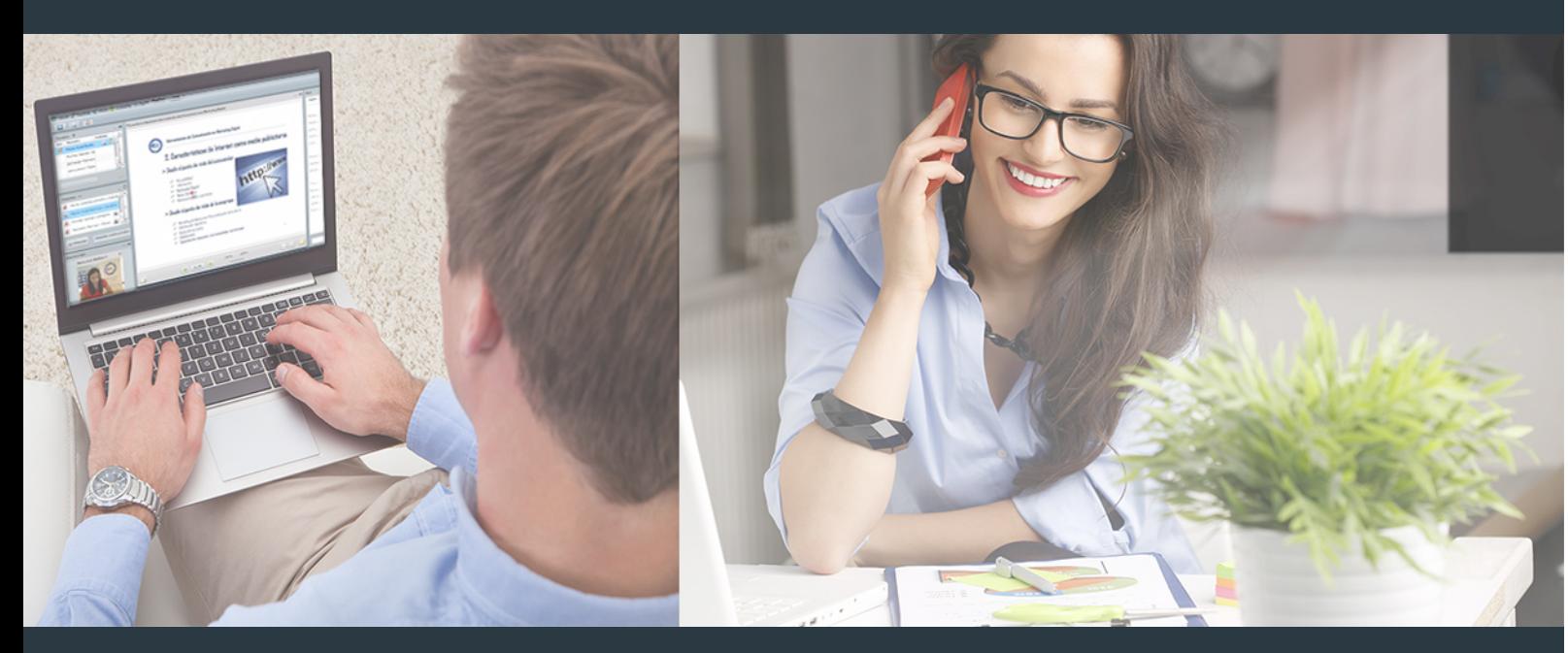

Nuestro sistema de aprendizaje se fundamenta en *cinco* pilares que facilitan el estudio y el desarrollo de competencias y aptitudes de nuestros alumnos a través de los siguientes entornos:

### Secretaría

Sistema que comunica al alumno directamente con nuestro asistente virtual permitiendo realizar un seguimiento personal de todos sus trámites administrativos.

### Revista Digital

Espacio de actualidad donde encontrar publicaciones relacionadas con su área de formación. Un excelente grupo de colabradores v redactores, tanto internos como externos. que aportan una dosis de su conocimiento y experiencia a esta red colaborativa de información.

### pilares del Webinars método

Comunidad

### Webinars

Píldoras formativas mediante el formato audiovisual para complementar los itinerarios formativos y una práctica que acerca a nuestros alumnos a la realidad empresarial.

Master en Diseño y Desarrollo Web [46] [INESEM BUSINESS SCHOOL](https://www.inesem.es/) Master en Diseño y Desarrollo Web [47] INESEM BUSINESS SCHOOL

### **Campus Virtual**

Entorno Personal de Aprendizaje que permite gestionar al alumno su itinerario formativo, accediendo a multitud de recursos complementarios que enriquecen el proceso formativo así como la interiorización de conocimientos gracias a una formación práctica, social y colaborativa.

### Comunidad

Espacio de encuentro que pemite el contacto de alumnos del mismo campo para la creación de vínculos profesionales. Un punto de intercambio de información, sugerecias y experiencias de miles de usuarios.

Con nuestra metodología de aprendizaje online, el alumno comienza su andadura en INESEM Business School a través de un campus virtual diseñado exclusivamente para desarrollar el itinerario formativo con el objetivo de mejorar su perfil profesional. El alumno debe avanzar de manera autónoma a lo largo de las diferentes unidades didácticas así como realizar las actividades y autoevaluaciones correspondientes.

El equipo docente y un tutor especializado harán un seguimiento exhaustivo, evaluando todos los progresos del alumno así como estableciendo una línea abierta para la resolución de consultas.

## <span id="page-24-0"></span>SERVICIO DE **Orientación** de Carrera

Nuestro objetivo es el asesoramiento para el desarrollo de tu carrera profesional. Pretendemos capacitar a nuestros alumnos para su adecuada adaptación al mercado de trabajo facilitándole su integración en el mismo. Somos el aliado ideal para tu crecimiento profesional, aportando las capacidades necesarias con las que afrontar los desafíos que se presenten en tu vida laboral y alcanzar el éxito profesional. Gracias a nuestro Departamento de Orientación de Carrera se gestionan más de 500 convenios con empresas, lo que nos permite contar con una plataforma propia de empleo que avala la continuidad de la formación y donde cada día surgen nuevas oportunidades de empleo. Nuestra bolsa de empleo te abre las puertas hacia tu futuro laboral.

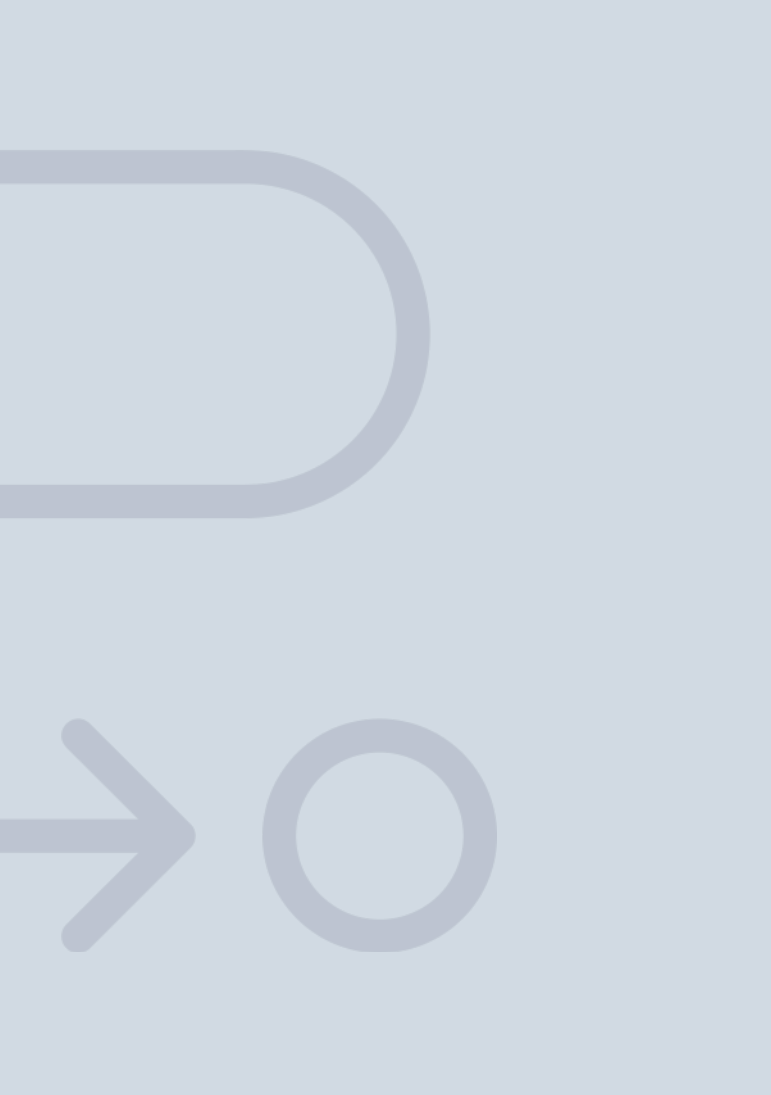

En INESEM

Ofrecemos a nuestros alumnos **facilidades** económicas y financieras para la realización del pago de matrículas,

# <span id="page-25-0"></span>Financiación y becas

todo ello 100% sin intereses. INESEM continúa ampliando su programa de becas para acercar y posibilitar el aprendizaje continuo al máximo número de personas. Con el fin de adaptarnos a las necesidades de todos los perfiles que componen nuestro alumnado.

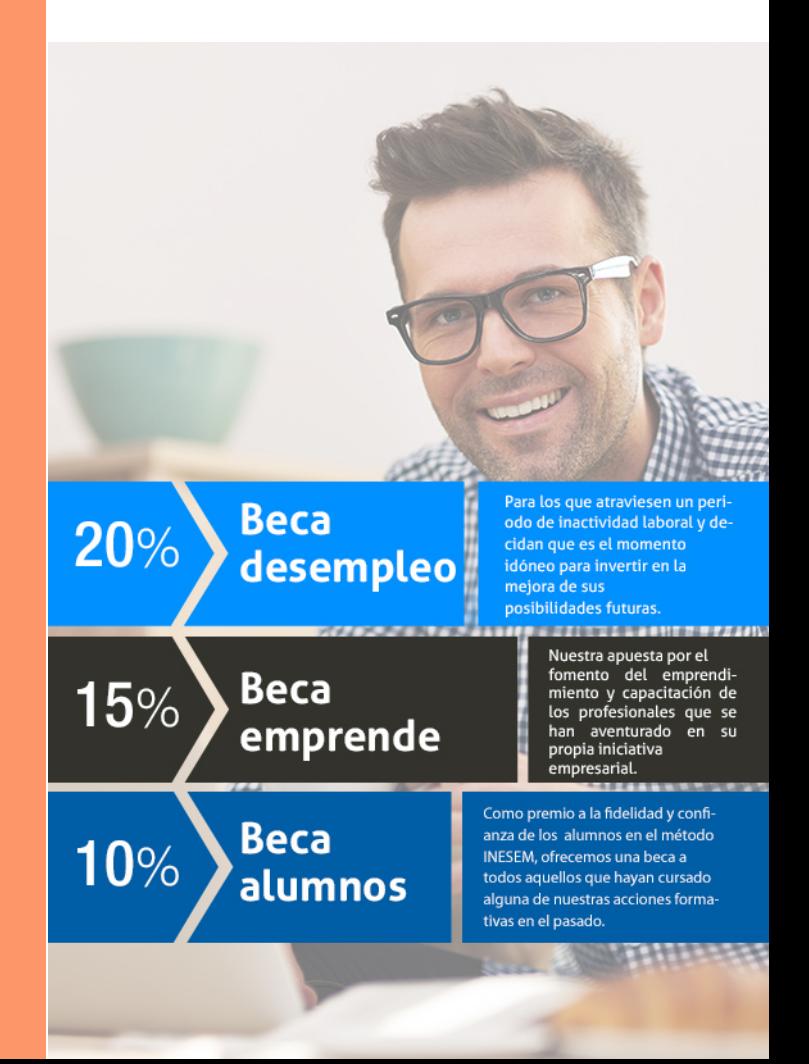

Master en Diseño y Desarrollo Web [ 53 ] [INESEM BUSINESS SCHOOL](https://www.inesem.es/)

# Masters Profesionales Master en Diseño y Desarrollo Web

### *Impulsamos tu carrera profesional*

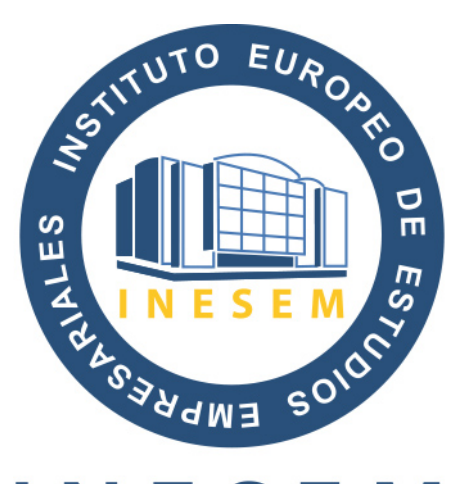

## **INESEM**

### **BUSINESS SCHOOL**

# www.inesem.es

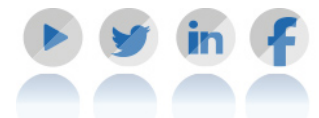

**958 05 02 05** formacion@inesem.es  $\vert$  Gestionamos acuerdos con más de 2000

empresas y tramitamos más de 500 ofertas profesionales al año.

Facilitamos la incorporación y el desarrollo de los alumnos en el mercado laboral a lo largo de toda su carrera profesional.